# **INSTRUCȚIUNI DE PROGRAMARE A SERVOMOTORULUI TUBULAR DM BD INSTRUCȚIUNI DE PROGRAMARE A SERVOMOTORULUI TUBULAR DM BD**

**Nerespectarea acestui manual poate duce la răniri sau la deces. Păstrați manualul pentru referință.**

#### **1. SPECIFICAŢII TEHNICE**

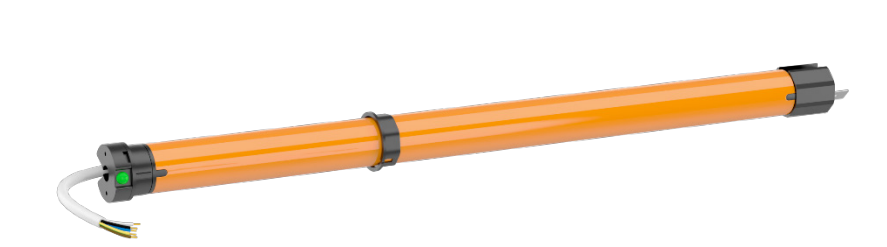

230 VAC / 50 Hz Electronice  $\sim$  -10°C -  $\sim$  +50°C IP44 Alimentare electrică: Limitatoare de cursă: Temperatura de operare: Grad de protecție: Unitățile de acționare pot fi conectate în paralel între ele, ceea ce permite să fie controlate de la un singur conector fără a fi nevoie de sisteme de sustinere suplimentare.

Detector de obstacole,

Producătorul își rezervă toleranţa de date din catalog din cauza utilizării în condiţii diferite.

### **2. CONEXIUNI ELECTRICE**

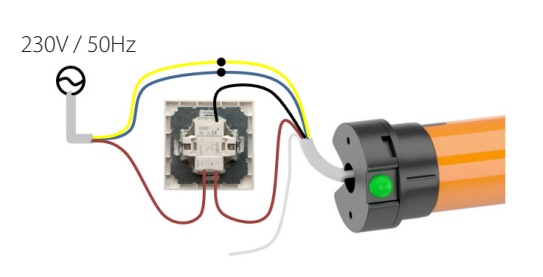

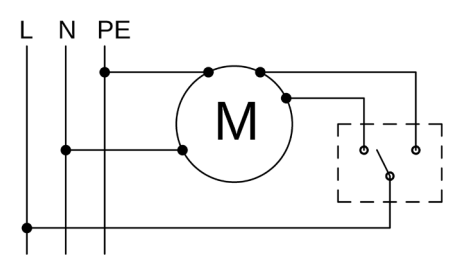

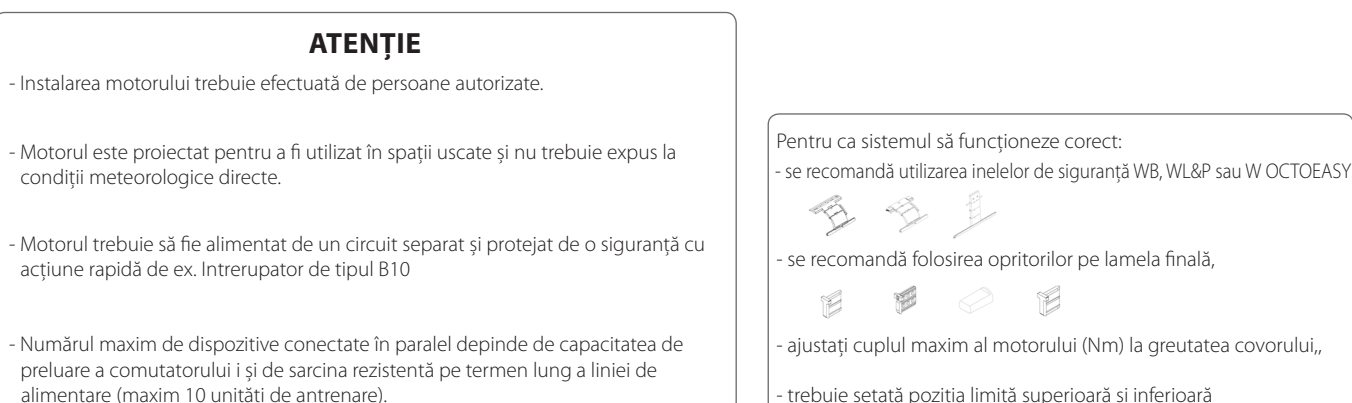

trebuie setată poziția limită superioară și inferioară

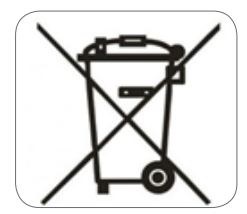

În conformitate cu dispoziţiile Directivei Parlamentului European şi al Consiliului 2012/19 / UE din 4 iulie 2012 privind echipamentele electrice şi electronice uzate (DEEE) este interzis de a plasa echipamente uzate marcate cu simbolul unui coş de gunoi, împreună cu alte deşeuri. Utilizatorul este obligat să transfere echipamentele utilizate către un anumit punct de colectare pentru prelucrare corespunzătoare. Acest marcaj înseamnă, în acelaşi timp, că echipamentul a fost introdus pe piaţă după 13 august 2005. Aceste obligaţii legale au fost introduse pentru a reduce cantitatea de deşeuri generate de echipamentele electrice şi electronice uzate şi pentru a asigura un nivel adecvat de colectare, de recuperare şi de reciclare. În echipamentul nu mai sunt componente periculoase, care ar avea un impact deosebit de negativ asupra mediului şi a sănătăţii umane.

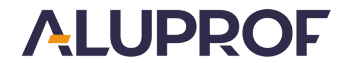

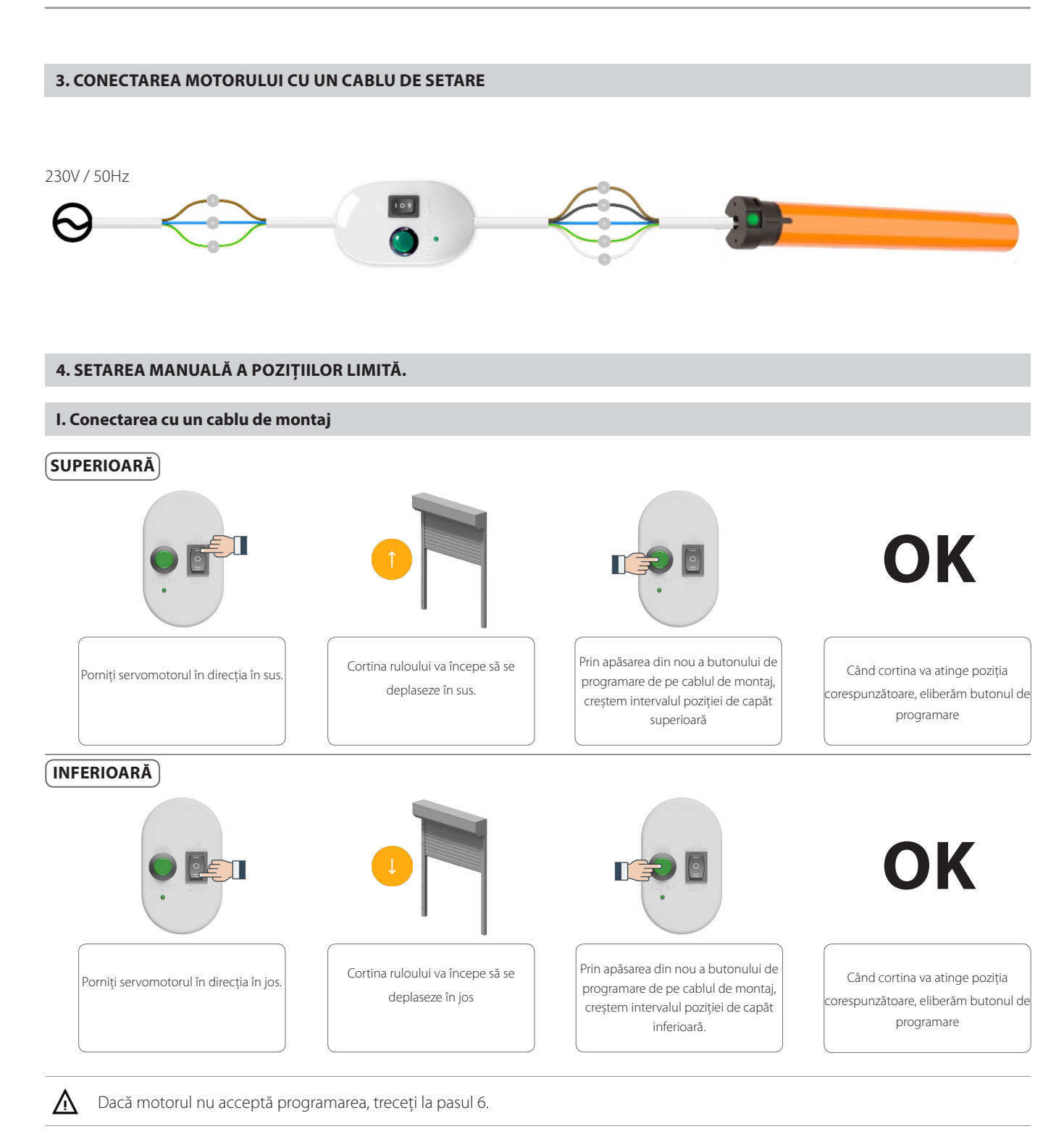

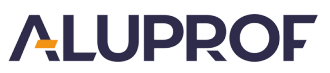

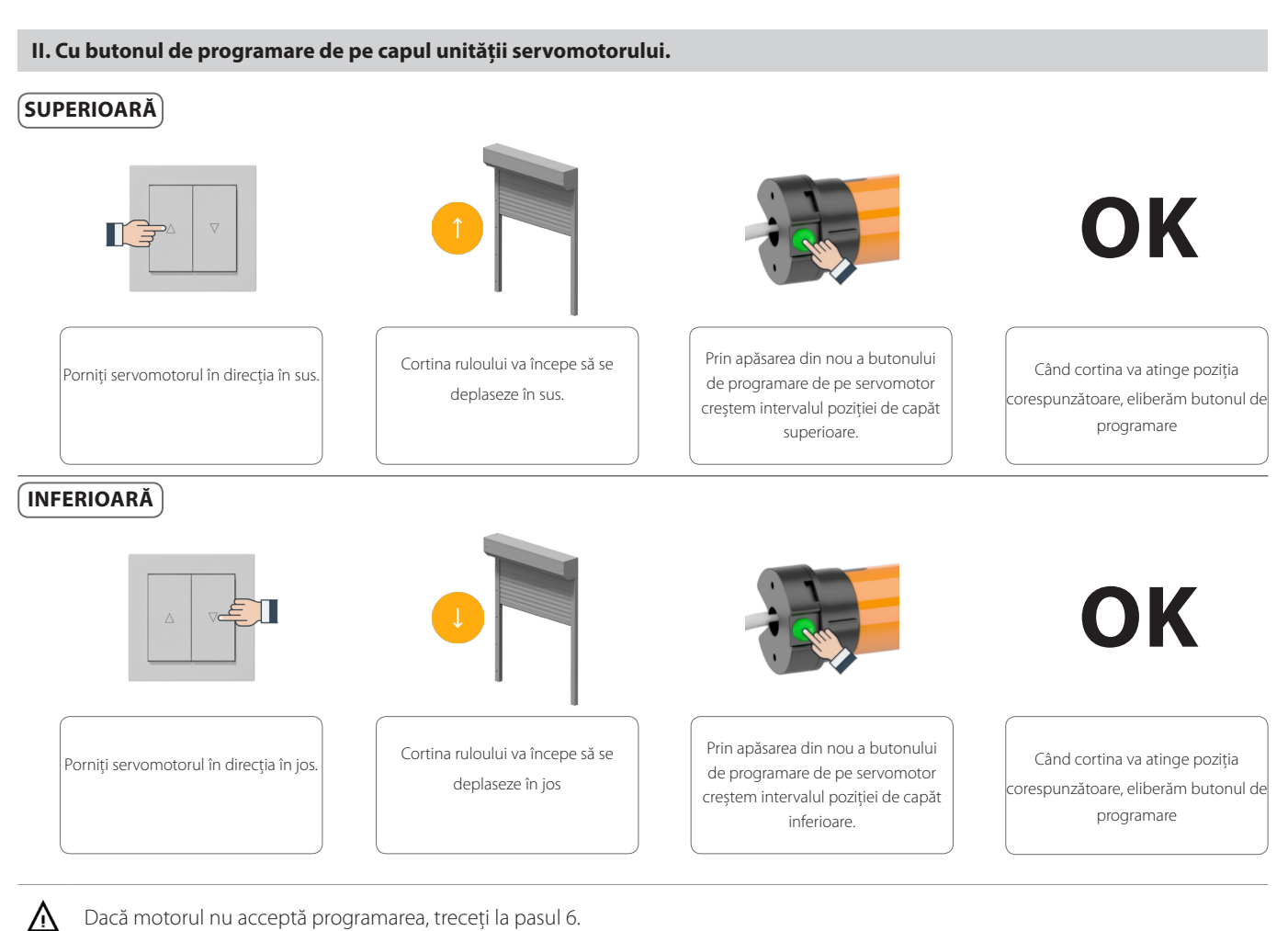

Dacă motorul nu acceptă programarea, treceţi la pasul 6.

#### **5. SETAREA AUTOMATĂ A POZIȚIILOR LIMITĂ.**

Pentru setarea automată a pozițiilor finale este necesar să utilizați arcurile de siguranță WB, WL&P sau WOCTOEASY și dispozițivele de blocare/opritori pe profilul inferior. Mai întâi, trebuie programată poziția de capăt superioară. Înainte de a utiliza programarea automată a pozițiilor de capăt/limită, verificați dacă alte poziții de capăt nu au fost salvate în memoria servomotorului. Dacă da, atunci stergeți-le mai întâi pe cele existente (vedeți "ștergerea pozițiilor de capăt").

Pentru a seta automat poziţiile de capăt, procedaţi în felul următor:

- 1. Porniti servomotorul în directia în sus.
- 2. Dacă după atingerea poziţiei superioare, unitatea de acţionare va simţi o rezistenţă, se va opri și se va deplasa în direcţia opusă.
- 3. Dacă după atingerea poziţiei inferioare, unitatea de acţionare va simţi o rezistenţă, se va opri și se va deplasa în direcţia opusă efectuând un ciclu de control.

4. Servomotorul se va opri în poziţia de capăt superioară. Poziţiile de capăt/ finale au fost stabilite.

După efectuarea acestor acţiuni, verificaţi dacă setările pe care le-aţi făcut au fost salvate.

## **6. ŞTERGEREA POZIȚIILOR LIMITĂ.**

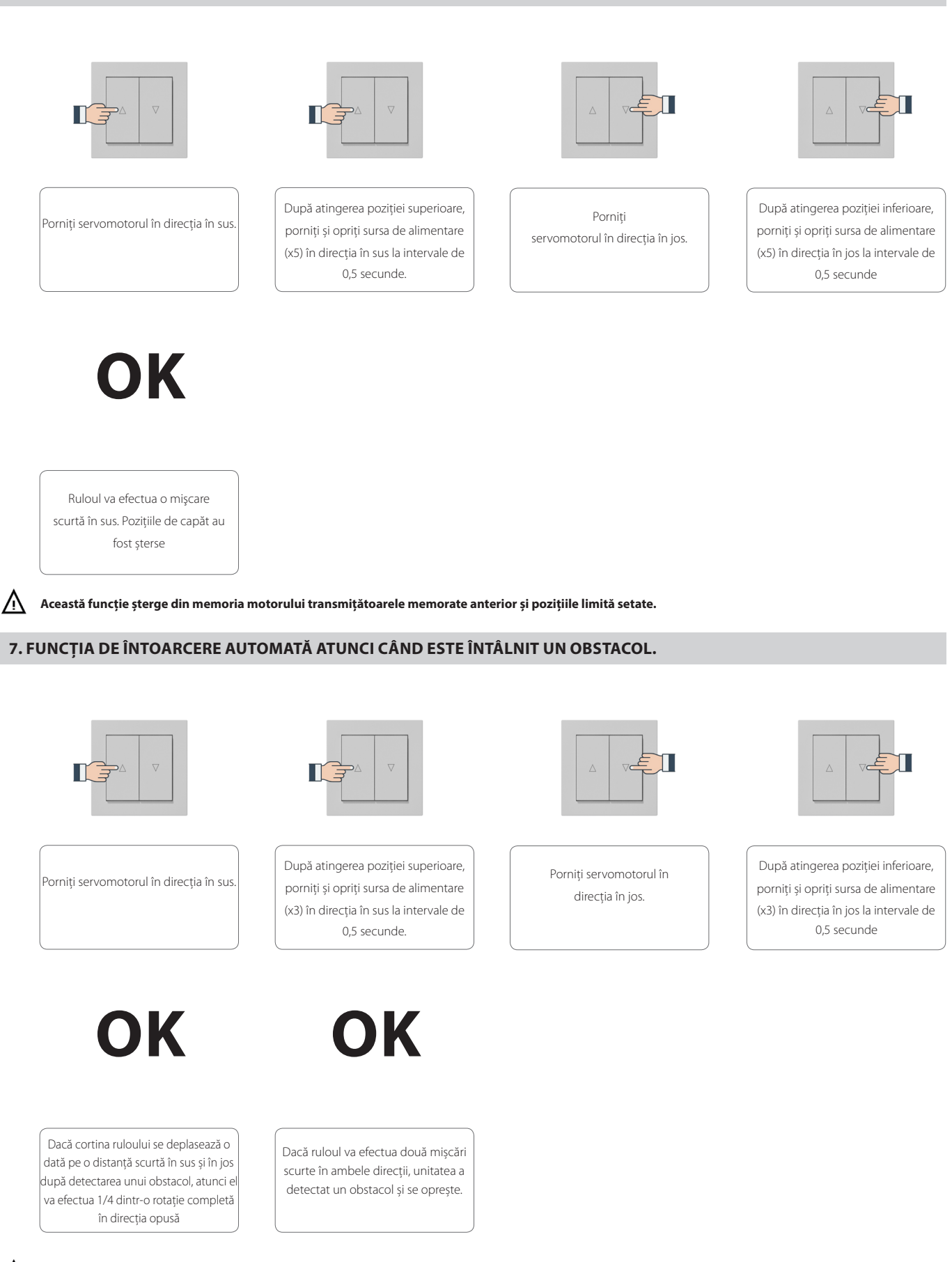

**ALUPROF** 

**Pentru a schimba funcția, vă rugăm să repetați procedura.**

⚠

#### **8. SELECTAREA MODULUI DE DETECTARE A OBSTACOLELOR**

mod I – (sensibilitate medie - setat la fabrică) - sensibilitatea de detectare este scăzută cu o rotaţie a motorului din poziţia finală.

mod II – (cea mai mare sensibilitate) - sensibilitatea de detectare a scăzut cu 1/5 din rotirea axului din poziţia finală.

mod III – (cea mai mică sensibilitate) - sensibilitatea de detectare a scăzut pe întreaga înălţime de lucru.

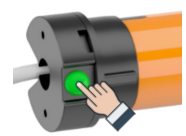

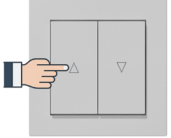

Când motorul nu funcţionează, apăsaţi și ţineţi apăsat butonul de programare de pe capul servomotorului

Apăsaţi și ţineţi apăsat butonul timp de 5 secunde. Butonul de direcţie "în sus".

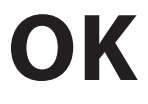

Dacă modul I este activ, motorul efectuează o singură mișcare ușoară în ambele direcţii.

Dacă modul II este activ, motorul efectuează două mișcări ușoare în ambele direcţii.

Dacă modul III este activ, motorul efectuează trei mișcări ușoare în ambele direcţii.

Pentru a schimba funcţia, vă rugăm să repetaţi procedura.

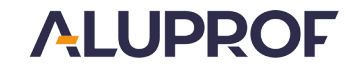

**Producător:**

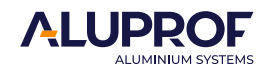

tel. +48 77 40 00 000, fax +48 77 40 00 006 e–mail: aluprof@aluprof.eu

**Fabrica de producție din Opole: Sediul Central; Fabrica de producție din Bielsko-Biała:** str. Gosławicka 3, 45-446 Opole, Polonia str. Warszawska 153, 43-300 Bielsko Biała, Polonia tel. +48 77 40 00 000, fax +48 77 40 00 006 tel. +48 33 81 95 300, fax +48 33 82 20 512

Ne rezervăm dreptul de efectuare a modificărilor tehnice. Valabil de la 2023.02.02